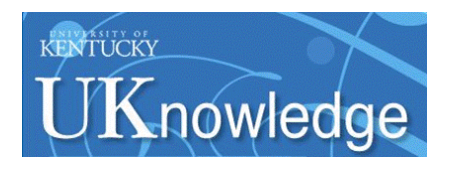

#### **University of Kentucky [UKnowledge](https://uknowledge.uky.edu?utm_source=uknowledge.uky.edu%2Flibraries_present%2F29&utm_medium=PDF&utm_campaign=PDFCoverPages)**

[Library Presentations](https://uknowledge.uky.edu/libraries_present?utm_source=uknowledge.uky.edu%2Flibraries_present%2F29&utm_medium=PDF&utm_campaign=PDFCoverPages) [University of Kentucky Libraries](https://uknowledge.uky.edu/libraries?utm_source=uknowledge.uky.edu%2Flibraries_present%2F29&utm_medium=PDF&utm_campaign=PDFCoverPages)

5-2006

## Library Liaisons Enhance Researcher Productivity by Use of a Common Bibliographic Management Software Interface to Deliver Current Awareness Information

Frank Davis *University of Kentucky*, fldavi2@email.uky.edu

Rick Brewer *University of Kentucky*, rick.brewer@uky.edu

Carla Townsend *University of Kentucky*

**[Right click to open a feedback form in a new tab to let us know how this document benefits you.](https://uky.az1.qualtrics.com/jfe/form/SV_9mq8fx2GnONRfz7)**

Follow this and additional works at: [https://uknowledge.uky.edu/libraries\\_present](https://uknowledge.uky.edu/libraries_present?utm_source=uknowledge.uky.edu%2Flibraries_present%2F29&utm_medium=PDF&utm_campaign=PDFCoverPages) Part of the [Library and Information Science Commons](http://network.bepress.com/hgg/discipline/1018?utm_source=uknowledge.uky.edu%2Flibraries_present%2F29&utm_medium=PDF&utm_campaign=PDFCoverPages)

#### Repository Citation

Davis, Frank; Brewer, Rick; and Townsend, Carla, "Library Liaisons Enhance Researcher Productivity by Use of a Common Bibliographic Management Software Interface to Deliver Current Awareness Information" (2006). *Library Presentations*. 29. [https://uknowledge.uky.edu/libraries\\_present/29](https://uknowledge.uky.edu/libraries_present/29?utm_source=uknowledge.uky.edu%2Flibraries_present%2F29&utm_medium=PDF&utm_campaign=PDFCoverPages)

This Presentation is brought to you for free and open access by the University of Kentucky Libraries at UKnowledge. It has been accepted for inclusion in Library Presentations by an authorized administrator of UKnowledge. For more information, please contact [UKnowledge@lsv.uky.edu](mailto:UKnowledge@lsv.uky.edu).

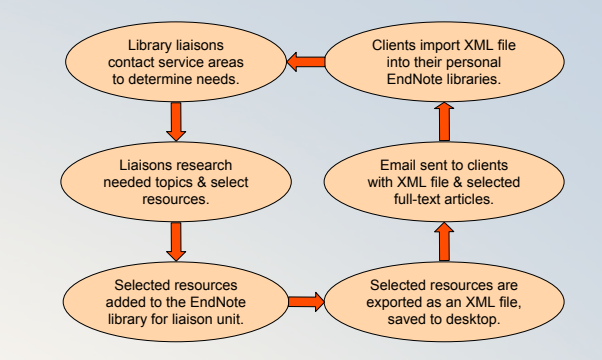

# UK UNIVERSITY OF KENTUCKY

## **Library Liaisons Enhance Researcher Productivity by Use of a Common Bibliographic Management Software Interface to Deliver Current Awareness Information**

Frank Davis, AHIP, Head, Reference Commons, Research & Education Division Rick Brewer, Assistant Director, Research & Education Division • Carla Townsend, Graduate Assistant Medical Center Library • University of Kentucky • Lexington

## **Objective**

Deliver quality-filtered full database records to faculty and staff in a customized format that can be easily imported into a common software interface. This allows both widespread individual and shared use of information for patient care, education, research, and publication.

## **Software Selection & Delivery Options**

University of Kentucky (UK) has an EndNote software site license for all current faculty, students, and staff. The software interacts well with needed resources, has good customization options, and provides a common platform for sharing information via an XML export option.

Email attachments are used to deliver XML files containing updated EndNote citations, with locally customized fields, along with selected full-text articles and excerpts.

## **Library Liaison Preparatory Work**

All librarians at the University of Kentucky Medical Center Library serve as liaisons to one or more Medical Center colleges or centers.

Librarians involved in the EndNote project contact clinicians and researchers to assess information and technology needs. Liaisons stress the advantages of receiving quality-filtered updates in a format allowing individual and shared use of information for patient care, education, and publishing.

EndNote training is requested by many units. Liaisons often visit end-user work sites for consults and to install locally customized EndNote filters which are required for full functionality.

### **UK Liaison Units Receiving Current Awareness Files Via Endnote XML**

- *College of Medicine, Internal Medicine Department.* Morning Report, clinical information needs.
- *Sanders-Brown Center on Aging* Weekly SDI, research & grant support.
- *Markey Cancer Center* Database of faculty publications.

### **Internal Medicine - Morning Report**

- 1. Call Number: Hotlink to check InfoKat (University of Kentucky OPAC) holdings.
- 2. Label: lists date of morning report, Chief Resident, and whether separate full-text was sent.
- 3. URL: hot-linked path to full-text article; imported from vendor database records. (Some journal titles are available from more than one aggregator.)
- 4. Check Ejournals: Local hot-link goes to updated list of all current UK electronic journals. (Useful when direct vendor URL links won't open.)

Liaison librarian attends Internal Medicine morning report and takes notes. Faculty and residents identify learning issues at the end of report.

- Select the records to be Exported.
- . Select Export from EndNote File menu.
- 3. Save In: Typically saved to desktop. (XML file is deleted after being sent as email attachment)
- 4. File Name: Descriptive heading for service area.
- 5. Save as type: XML must be selected. (saves file in specially tagged EndNote generated XML format)
- 1. Subject line lists designated learning issues.
- 2. Attachment contains EndNote XML file, plus selected pdf files. 3. Body of email synthesizes relevance of attached pdfs, plus occasional
- excerpts from full-text sources

The librarian searches multiple resources and imports selected records into an EndNote library. Direct data entry is used to create records not available via electronic import. An exported EndNote XML file, plus selected full-text articles, is sent to Chief Residents and attending faculty via email attachment.

- 1. Import is selected from File menu. (note: XML email attachment is first saved, usually to desktop)
- 2. Import Data File: Chosen file is the XML file previously saved to desktop.
- 3. Import Option: must be set to EndNote generated XML
- 4. Import: Brings XML records into EndNote and converts them to fully functional EndNote records.

Clinicians import the XML file into EndNote libraries on their work stations. The Internal Medicine Morning Report library has over 1,100 quality-filtered citations.

#### **Morning Report-- Information Resources**

- *Bibliographic databases:* MEDLINE, PsycInfo, BIOSIS, Web of Science, etc.
- *Electronic full-text resources:* Micromedex, UpToDate, MD Consult, newspapers, legal codes, government documents, etc.
- *Print sources:*

University of Kentucky collection, occasional Interlibrary Loan (delivery can be complete monographs, journal articles or brief excerpts that answer specific questions).

#### **Issues & Concerns**

• *Database Platform*

PubMed vs. SilverPlatter (SP) — PubMed import does not include full- text or OPAC; SP has longer time lag. Library Catalog — OPAC connect file can omit key fields; local OPAC EndNote import filter is needed.

• *EndNote Record Customization* 

 Full-text links— Vendor URLs can be inconsistent, users request all full-text be imported into PDF field. OpenURL — SFX option needed, starting Fall 2006.

• *Training*

Library Liaisons –Need more EndNote expertise. End users – Need increased hands-on & web FAQs.

### **Conclusion**

This project has enabled liaisons to deliver timely information to multiple users via a common interface. XML export format, containing locally customized fields, permits easy access to bibliographic information from multiple sources, plus embedded full-text links.

Feedback has been favorable from the participating units. We hope to extend this service to other liaison units served by University of Kentucky Medical Center Library.

The approach has interdisciplinary implications beyond the health sciences.

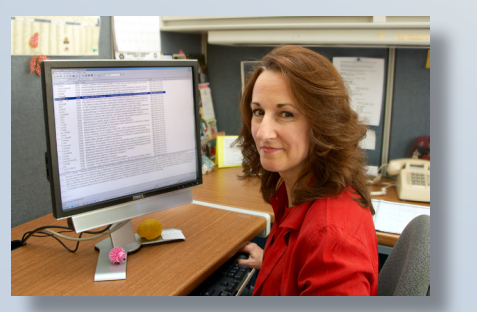

*UK Alzheimer Researcher Using EndNote (Roberta Davis, Sanders-Brown Center on Aging)*

#### *Locally Customized EndNote Fields*

#### *XML Export Procedures from EndNote*

#### *Weekly Email Sent to Internal Medicine*

#### *Procedures Used by Researchers to Import XML File into their EndNote Libraries*

#### **Flowchart of Liaison Procedures**

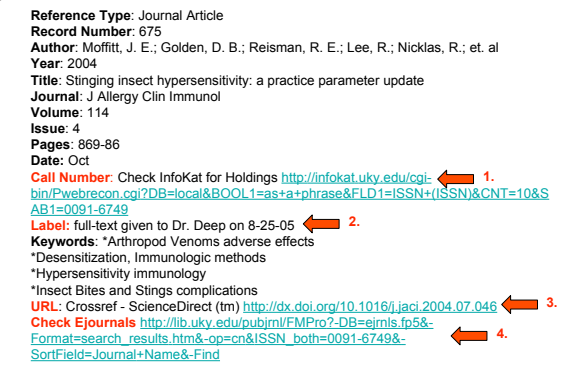

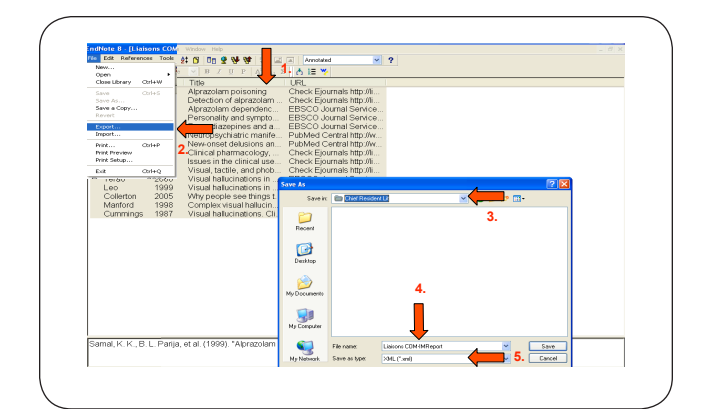

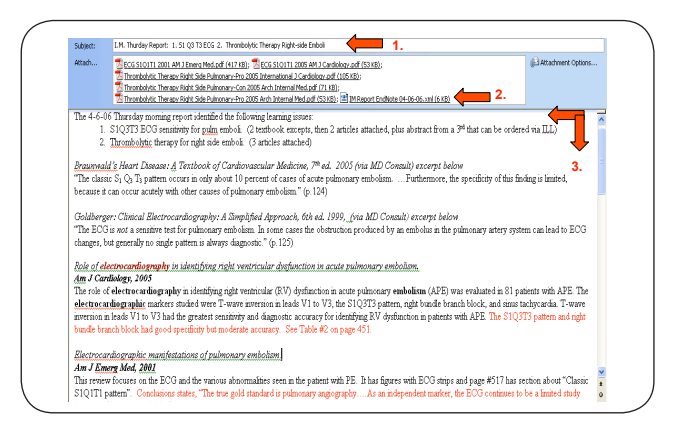

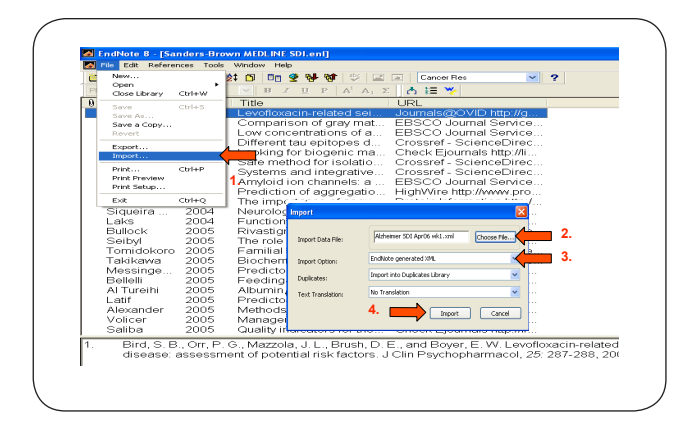